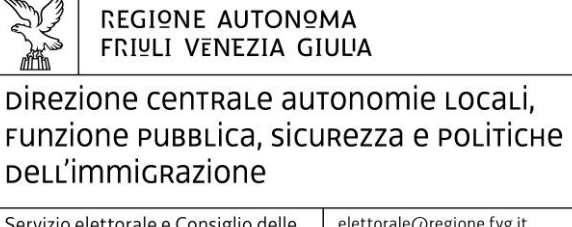

Servizio elettorale e Consiglio delle autonomie locali

elettorale@regione.fvg.it consiglioautonomie@regione.fvg.it autonomielocali@certregione.fvg.it tel + 39 0432 555 364 I - 33100 Udine, via Sabbadini 31

#### **Circolare n. 10/EL**

A lista d'inoltro

Udine, 10 settembre 2020

#### **TRASMISSIONE VIA P.E.C. ED E-MAIL**

#### oggetto: **Elezioni comunali del 20 e 21 settembre 2020. Raccolta dei dati elettorali.**

Con riferimento alle prossime consultazioni del 20 e 21 settembre 2020, lo scrivente Servizio provvederà, come di consueto, alla raccolta dei dati riguardanti lo svolgimento delle elezioni, a partire da sabato 19 settembre.

A questo scopo, si richiama l'attenzione dei comuni sulla necessità di provvedere all'organizzazione necessaria a realizzare un tempestivo collegamento tra ciascuna sezione elettorale e la sede comunale, allo scopo di garantire la massima tempestività e regolarità nella trasmissione delle notizie.

## **1. – Moduli di rilevazione dei dati**

I moduli di rilevazione dei dati e di trasmissione degli stessi dalle sezioni elettorali all'Ufficio elettorale comunale si trovano sul nuovo applicativo SpACE. Per accedervi è necessario utilizzare il browser Google Chrome e collegarsi al seguente indirizzo: https://space.regione.fvg.it/. Le credenziali di accesso, utente e password, sono quelle già utilizzate nelle precedenti fasi di presentazione delle candidature e caricamento dei dati degli elettori al blocco liste.

Il comune potrà stampare i moduli della **serie S** (utilizzati dalle sezioni elettorali per trasmettere i dati e le informazioni al comune) direttamente dall'applicativo, nel menù a sinistra "Comunicazioni", cliccando sul tasto "Stampa" posto a destra della o delle sezioni elettorali, sulla colonna Azioni. I modelli della serie S sono disponibili in numero pari a quello delle sezioni presenti nel comune e possono essere consegnati ai presidenti di seggio; il sistema permette di generare un file pdf dei modelli e/o di stamparli per tutte le sezioni o solo per alcune di esse.

Nel prospetto allegato alla presente circolare per ogni modello è indicato il contenuto dell'informazione e le tempistiche di consegna ed inserimento nel sistema di raccolta dei dati elettorali.

## **2. – Inserimento in SpACE dei dati relativi alla costituzione e ricostituzione dei seggi e alla regolarità delle schede**

Non appena ricevuti dalle sezioni elettorali i modelli **S-01**, **S-02**, **S-03 e S-06**, il comune confermerà le comunicazioni cliccando sul tasto "non confermata" nel menù a sinistra "Comunicazioni", in corrispondenza di ciascuna sezione elettorale e di ciascuna

comunicazione richiesta, in modo da spuntare e cambiare in "confermata" la dicitura del tasto. Le conferme devono essere inserite con la seguente cadenza temporale:

- a) l'avvenuta **costituzione dei seggi entro le ore 17.00** di **sabato 19 settembre (S-01)**;
- b) la **conclusione delle operazioni di insediamento del seggio** e la **regolarità delle schede di votazione entro le ore 18.30** di **sabato 19 settembre**. In questo momento il comune potrà inserire **il recapito di un funzionario comunale reperibile per eventuali comunicazioni** cliccando sul pulsante "Contatti" posto a destra nella colonna Azioni della schermata delle Comunicazioni;
- c) l'avvenuta **ricostituzione dei seggi entro le ore 7.10** di **domenica 20 settembre (S-03)**;
- d) l'avvenuta **ricostituzione dei seggi entro le ore 7.10** di **lunedì 21 settembre (S-03)**;
- e) l'avvenuta **ricostituzione dei seggi per lo scrutinio entro le ore 9.10** di **martedì 22 settembre (S-06).**
- **3. Inserimento dei dati delle affluenze parziali e totali**

**Domenica 20 e lunedì 21 settembre**, il comune, acquisiti i dati dalle singole sezioni, inserisce direttamente in SpACE, nel menù a sinistra "Affluenza", colonna "azioni", sezione per sezione, i dati relativi **all'affluenza dei votanti** con la seguente cadenza temporale:

- a) la rilevazione dei votanti alle ore **12.00 della domenica** verrà inserita man mano che saranno acquisiti i modelli **S-04-01** compilati dai singoli presidenti di seggio;
- b) la rilevazione dei votanti alle ore **19.00 della domenica** verrà inserita man mano che saranno acquisiti i modelli **S-04-02**;
- c) la rilevazione dei votanti alle ore **23.00 della domenica** verrà inserita man mano che saranno acquisiti i modelli **S-04-03**;
- d) la rilevazione finale dei votanti alle ore **15.00** di **lunedì 21** settembre man mano che saranno acquisiti i modelli **S-05** dai seggi.

Si precisa che l'acquisizione dei dati delle affluenze parziali viene effettuata sul totale votanti, senza distinguere tra maschi e femmine; viceversa, per l'**affluenza finale** dovranno essere caricati distintamente i dati relativi ai **votanti maschi** e ai **votanti femmine**.

Le istruzioni relative alle modalità operative di caricamento delle affluenze sono esposte nel manuale "Affluenze", scaricabile dalla prima pagina di SpACE alla voce "Modulistica".

## **4. – Inserimento dei dati relativi ai risultati dello scrutinio**

Il comune inserisce direttamente in SpACE, sezione per sezione, i **dati relativi allo scrutinio,**  nel menù a sinistra "Scrutinio"**,** colonna "Azioni" con la seguente cadenza temporale:

- a) la rilevazione dei voti ottenuti dai **candidati alla carica di sindaco,** man mano che saranno acquisiti i modelli **S-07** compilati dai presidenti di seggio, non appena ultimate le operazioni di scrutinio e prima di compilare il verbale;
- b) la rilevazione dei voti ottenuti dalle **liste** man mano che saranno acquisiti i modelli **S-08** compilati dai presidenti di seggio, non appena ultimate le operazioni di scrutinio e prima di compilare il verbale;
- c) per quanto riguarda i **voti di preferenza** ottenuti da ciascun candidato alla carica di consigliere comunale, questi dovranno essere inseriti sezione per sezione e lista per lista **man mano che saranno acquisite da parte del comune le buste 7 C contenenti i verbali delle sezioni e sulla base dei dati ivi riportati**. L'inserimento dei voti di preferenza

avverrà iniziando dalla prima lista presente sulla scheda e procedendo poi di conseguenza.

Le istruzioni relative alle modalità operative di caricamento dei risultati dello scrutinio sono esposte nel manuale "Scrutini", scaricabile dalla prima pagina di SpACE alla voce "Modulistica".

## **5. – Situazioni di emergenza**

Qualora il comune, per problemi di funzionamento del sistema, non sia in grado di inserire i dati in SpACE, segnalerà all'Insiel l'inconveniente telefonando, a seconda del momento in cui si verifica il problema, ai numeri:

- **800 098 788** (numero verde gratuito per chiamate da telefono fisso);
- **040 06 49 013** (per chiamate da telefoni cellulari o dall'estero, con costo della chiamata a carico dell'utente secondo la tariffa del gestore telefonico);

nei seguenti periodi:

- **venerdì 18 settembre** dalle ore 8.00 alle 17.00;
- **sabato 19 settembre** dalle ore 8.00 alle 20.00;
- **domenica 20 settembre** dalle ore 7.00 fino al termine delle operazioni di acquisizione delle affluenze parziali;
- **lunedì 21 settembre** dalle ore 7.00 fino alla conclusione delle operazioni di acquisizione dell'affluenza finale;
- **martedì 22 settembre** dalle ore 8.00 fino al termine delle operazioni di scrutinio e proclamazione degli eletti.

È stato introdotto l'IVR - Interactive Voice Response (Sistema Interattivo a Risposta Vocale), con delle opzioni di selezione. Per avere assistenza durante gli eventi elettorali, gli enti locali devono selezionare il **tasto 8**.

In ogni caso, per problemi di inserimento dei dati, qualora risulti impossibile risolvere l'inconveniente in tempi brevi, l'ufficio comunale potrà inviare i modelli della serie S compilati dai presidenti di seggio **via mail a questo Servizio** all'indirizzo **elettorale@regione.fvg.it**.

## **6. – Calendario delle prove**

Si ricorda che le **prove** di caricamento delle affluenze, dei voti e – per i comuni con più sezioni elettorali e più candidati alla carica di sindaco – di compilazione del verbale dell'Adunanza dei Presidenti possono essere effettuate **dalla giornata odierna fino alle ore 17.00 di giovedì 17 settembre, utilizzando la piastrella arancione Simulazione Elezioni comunali.**

Il manuale "Proclamazione" relativo alle operazioni di assegnazione dei seggi e proclamazione degli eletti compiute dall'Adunanza dei Presidenti è reperibile nella prima pagina di SpACE2 alla voce "Modulistica".

**\* \* \***

Si ricorda infine che lo scrivente Servizio resterà a disposizione nelle giornate di sabato 19, domenica 20, lunedì 21 e martedì 22 settembre, fino alla conclusione di tutte le operazioni elettorali, ai consueti numeri telefonici. Ringraziando per la collaborazione e rimanendo a disposizione per ogni chiarimento, si inviano cordiali saluti.

# Il Direttore del Servizio dott.ssa Raffaella Di Martino *(sottoscritto con firma digitale)*

#### **Lista d'inoltro**

*A:*

Sindaci e Commissari dei Comuni interessati alle elezioni comunali

*e, p.c.:*

Direzione dell'Insiel S.p.A. Direzione centrale patrimonio, demanio, servizi generali e sistemi informativi Servizio sistemi informativi, digitalizzazione ed e –government

# **Allegato– prospetto dei moduli di rilevazione dati presenti in SpACE**

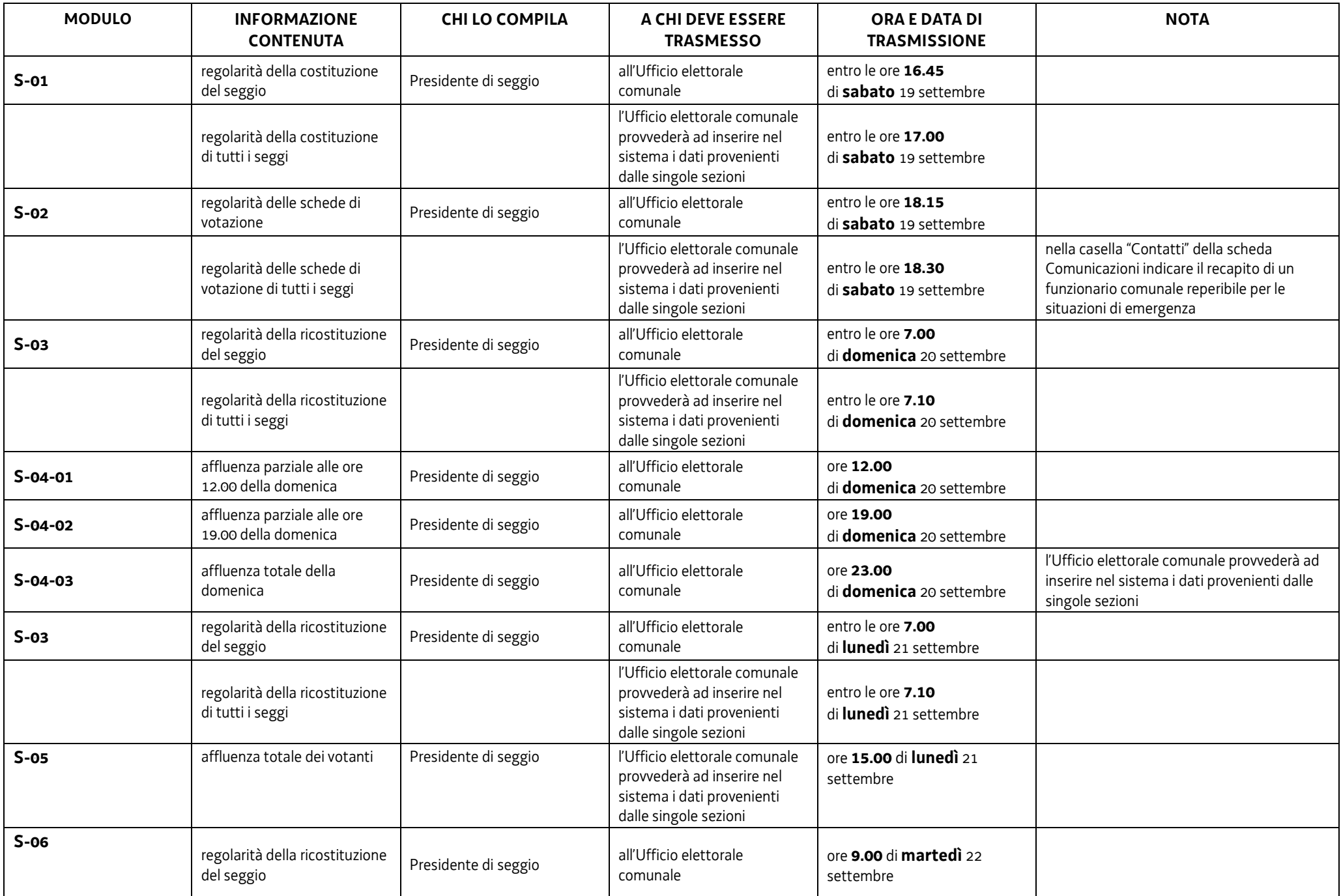

# **Allegato– prospetto dei moduli di rilevazione dati presenti in SpACE**

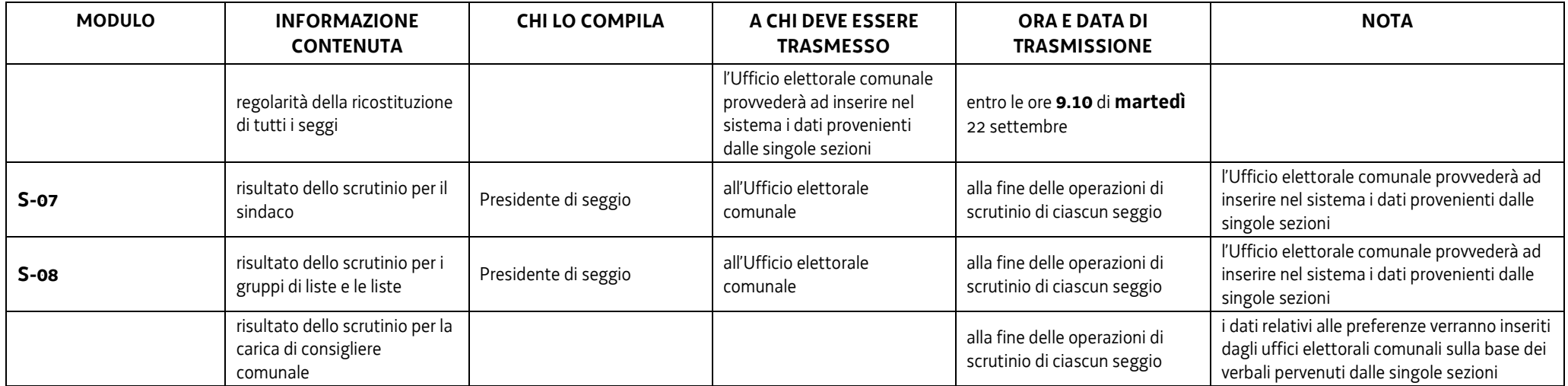